# Een richtsnoer voor de bepaling van tijdlijnen op ONS 15454 <u>in the set of the set of the set of the set of the set of the set of the set of the set of the set of the set of the set of the set of the set of the set of the set of the set of the set of the set of the set of the set o</u>

# Inhoud

[Inleiding](#page-0-0) [Voorwaarden](#page-0-1) [Vereisten](#page-0-2) [Gebruikte componenten](#page-0-3) **[Conventies](#page-1-0)** [Timer op knooppunt instellen](#page-1-1) [Algemene timing](#page-1-2) [BITS-faciliteiten](#page-2-0) **[Referentielijsten](#page-3-0)** [Timer op het optische IO-kaartniveau configureren](#page-4-0) [Gerelateerde informatie](#page-5-0)

# <span id="page-0-0"></span>**Inleiding**

Dit document beschrijft hoe u timing op ONS 15454 kunt provisioneren via Cisco Transport Controller (CTC). CTC biedt twee methoden voor u om timing te bieden en de instellingen te wijzigen:

- Op het niveau van het knooppunt kunt u timing configureren vanuit het tabblad Provisioning/timing. Hier kunt u verschillende tijdmodi en referenties voor het gehele knooppunt instellen.
- Bij elke optische poort kunt u de standaardinstellingen voor Synchronous Status Message (SSM) wijzigen.

### <span id="page-0-1"></span>Voorwaarden

### <span id="page-0-2"></span>Vereisten

Cisco raadt kennis van de volgende onderwerpen aan:

• Cisco ONS 15454 kaart

### <span id="page-0-3"></span>Gebruikte componenten

De informatie in dit document is gebaseerd op de volgende software- en hardware-versies:

• Cisco ONS 15454 kaart

De informatie in dit document is gebaseerd op de apparaten in een specifieke laboratoriumomgeving. Alle apparaten die in dit document worden beschreven, hadden een opgeschoonde (standaard)configuratie. Als uw netwerk live is, moet u de potentiële impact van elke opdracht begrijpen.

### <span id="page-1-0"></span>**Conventies**

Raadpleeg [Cisco Technical Tips Conventions \(Conventies voor technische tips van Cisco\) voor](//www.cisco.com/en/US/tech/tk801/tk36/technologies_tech_note09186a0080121ac5.shtml) [meer informatie over documentconventies.](//www.cisco.com/en/US/tech/tk801/tk36/technologies_tech_note09186a0080121ac5.shtml)

### <span id="page-1-1"></span>Timer op knooppunt instellen

Het knoopniveau bestaat uit drie configuratiedelen:

- Algemene timing
- Bouwen aan geïntegreerde servicetechnieken (BITS)
- Referentielijsten

#### <span id="page-1-2"></span>Algemene timing

Het gedeelte Algemene timing definieert:

- De Timing-modus voor de NE.
- Het SSM-bericht is ingesteld.
- De kwaliteit van RES.
- Of de tijdslimiet wordt gebruikt.

Sommige opties in andere secties zijn afhankelijk van de timing die u in deze sectie selecteert. Afbeelding 1 toont de standaardinstellingen.

#### Afbeelding 1 - Algemene regeling

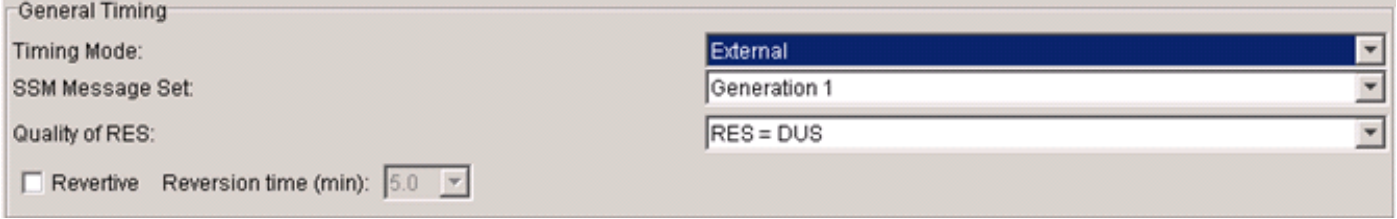

De Timing Control Card (TCC) fungeert altijd als een SSM, Generation 2 (Gen2)-compatibel apparaat voor inkomend SSM, ongeacht de instellingen hier. Door middel van provisioning kan TCC Gen2-berichten vertalen in Generation 1 (Gen1)-berichten. TCC of output gebruiken de vertaalde berichten. Ga er bijvoorbeeld van uit dat SSM Message Set is voorzien van Gen1, en er verschijnt een Gen2-bericht. TCC toont het Gen2 bericht voor de inkomende interface in het tabblad Voorwaarden. TCC vertaalt het bericht echter in een Gen1 equivalent bericht voor de NE-SYNC en de output. Tijdens Gen2 tot Gen1 vertaling gebruikt TCC altijd een dichtstbijzijnde bericht van lagere kwaliteit voor een bericht van hogere kwaliteit. TCC vertaalt bijvoorbeeld ST3E (kwaliteitsniveau 5) in ST3 (kwaliteitsniveau 4).

Omgekeerde timing betekent dat de TCC terugkeert naar de referentie met de hoogste prioriteit met het beste SSM - kwaliteitsniveau. Niet-omkeerbare timing betekent dat de TCC de best beschikbare referentie van kwaliteit kiest en niet verandert wat betreft prioriteit. U kunt Prioriteit

definiëren in het gedeelte Referentielijsten.

#### <span id="page-2-0"></span>BITS-faciliteiten

Gebruik het gedeelte BITS Faciliteiten om twee BITS - in - en twee BITS - uitpoorten te leveren. Wijzig de status van OOS (buiten service) in IS (in service) om een BITS poort in te schakelen. Afbeelding 2 toont de standaardinstellingen.

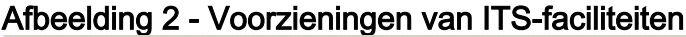

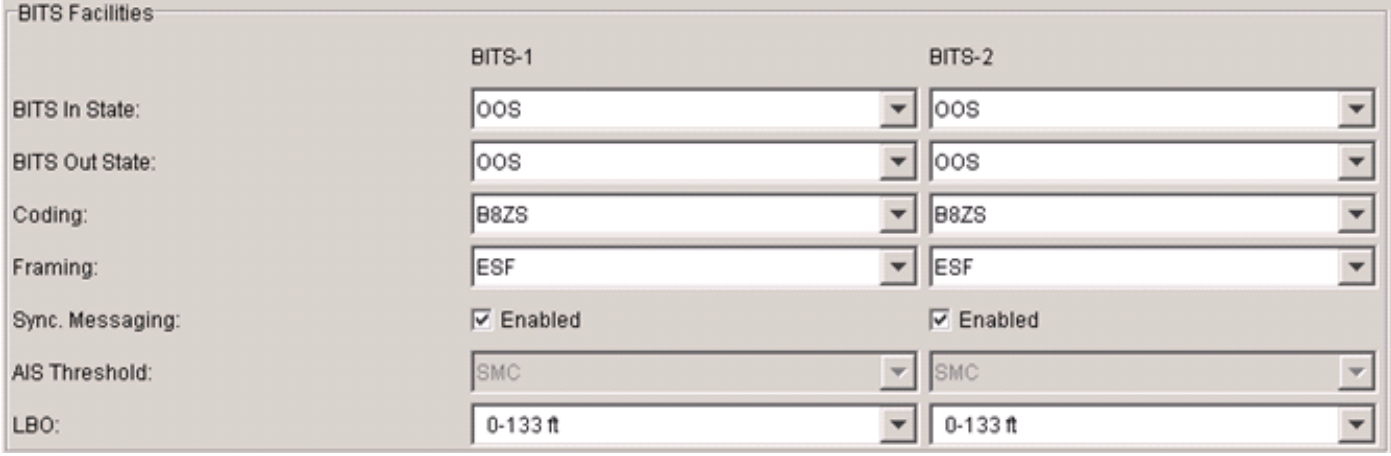

Cisco raadt twee externe timing-apparaten aan voor redundantie. Het inkomende BITS-signaal is een 1,544 MHz DS-1 (voor SONET-systemen) geformatteerd als Superframe (SF) of Extended Superframe (ESF). Het SSM vereist ESF. BITS-codering en -vormgeving zijn van toepassing op zowel In- als Uitpoorten in releases eerder dan versie 5.0.

Voor SDH-systemen kunnen BITS-faciliteiten E1, 2,048 MHz of 64 kHz zijn. U dient de juiste codering en vormgeving aan te passen aan de bron.

Zorg ervoor dat de BITS in source primaire referentieklok (PRS) of primaire referentieklok (VRC) is. Zorg er bovendien voor dat een metalen timing-bron, bijvoorbeeld een GPS-kloktijd (Global Positioning System) of een timing T1, rechtstreeks de BITS In-bron levert. Cisco raadt geen regelmatige gegevens T1 aan omdat de 1s-dichtheid niet kan worden gegarandeerd. Een timing T1 is een T1 met alle 1s.

Wanneer u het vakje Ingeschakeld controleert voor Sync. Bij berichten verwacht TCC dat hij SSM van BITS in poorten ontvangt. Op dit punt biedt de BITS-bron ook SSM. Als een BITS-bron geen SSM-mogelijkheid biedt, schakelt u het aankruisvakje Ingeschakeld niet in. Wanneer u geen SSM inschakelen, verschijnt er een Sync Traceability Onbekende (STU) bericht voor BITS In wanneer het kloksignaal binnen grenzen valt. Anders verschijnt het bericht Niet gebruiken (DUS). Bij release 5.0 en hoger is Admin SSM-optie beschikbaar wanneer de klokbron geen SSM ondersteunt. In plaats van de standaard STU kunt u andere berichten instellen, bijvoorbeeld PRS.

Wanneer u geen BITS in SSM instelt, is de optie AIS Drempel beschikbaar om externe apparaten te waarschuwen die getimed zijn van BITS Out voor timing-falen. Wanneer de kwaliteit van de lijnklok onder de geselecteerde drempel is, wordt AIS verzonden op BITS Out. De standaarddrempel is SMC (S1 = 1100) voor DS1 en G812L (S1 = 1000) voor 2 MHz. Cisco raadt Synchronous Equipment Timing Supply (SETS) aan zodat een signaal met kwaliteit boven of gelijk aan SETS niet leidt tot afwezigheid van signaal. AIS is unframed voor alle 1s-signalen voor DS1 en geen signaal voor 2 MHz.

Het SSM van de actieve lijn is afgeleid van het SSM en stuurt altijd SSM's als de faciliteit SSM

ondersteunt. Als de SSM-waarden van de lijnen DUS zijn, stuurt BITS Out DUS. Als u SSM voor de actieve lijn uitschakelt (op het poortniveau), stuurt BITS Out STU.

#### <span id="page-3-0"></span>**Referentielijsten**

In het gedeelte Referentielijsten kunt u tijdreferenties en BITS Out-bron configureren. U kunt de prioriteit van elke referentie configureren. De prioriteit kan variëren van Ref-1, ook Primaire Referentie genoemd, met de hoogste prioriteit, tot Ref-3, of Derde Referentie, met de laagste prioriteit (zie figuur 3).

#### Afbeelding 3 - Referentielijsten voor provisies

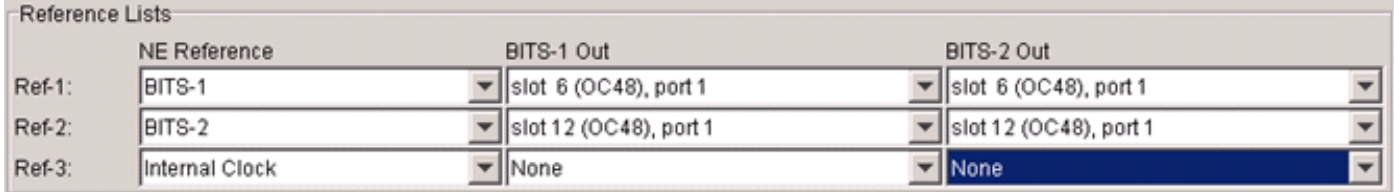

In deze tabel wordt aangegeven dat de beschikbare opties in de referenties afhankelijk zijn van de eerder geselecteerde tijdmodus:

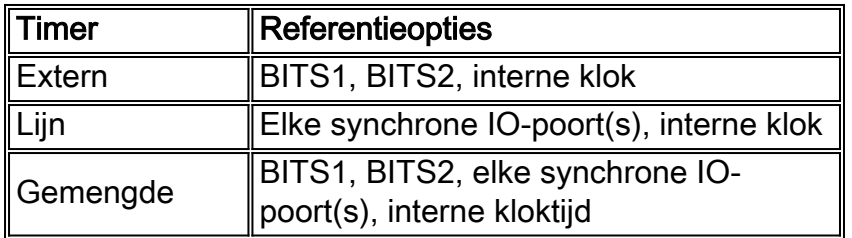

Opmerking: wanneer u 1+1-bescherming tussen twee optische poorten biedt, kunt u alleen de werkpoort voorzien als referentie voor de timing. De beveiligingspoort wordt automatisch tijdens een switch geselecteerd.

Wanneer een poort is geselecteerd voor timing, [w](#page-4-0)ordt EnableSyncMsg gecontroleerd op die IOpoort (zie de [timing configureren in het](#page-4-0) gedeelte [Optische IO Card Level\)](#page-4-0). Houd er ook rekening mee dat om een kaart uit het chassis te verwijderen, u de poorten op die kaart niet als referentie kunt aanbieden.

Selecteer voor BITS Out referenties de synchrone IO-poorten als bron. De opties voor BITS out zijn IO poorten, NU Referentie, of Geen.

Gebruik het tabblad Onderhoud/timing om de status en voorwaarden van referenties te controleren. Afbeelding 4 toont een steekproefuitvoer.

#### Afbeelding 4 - Referentiestatus Report

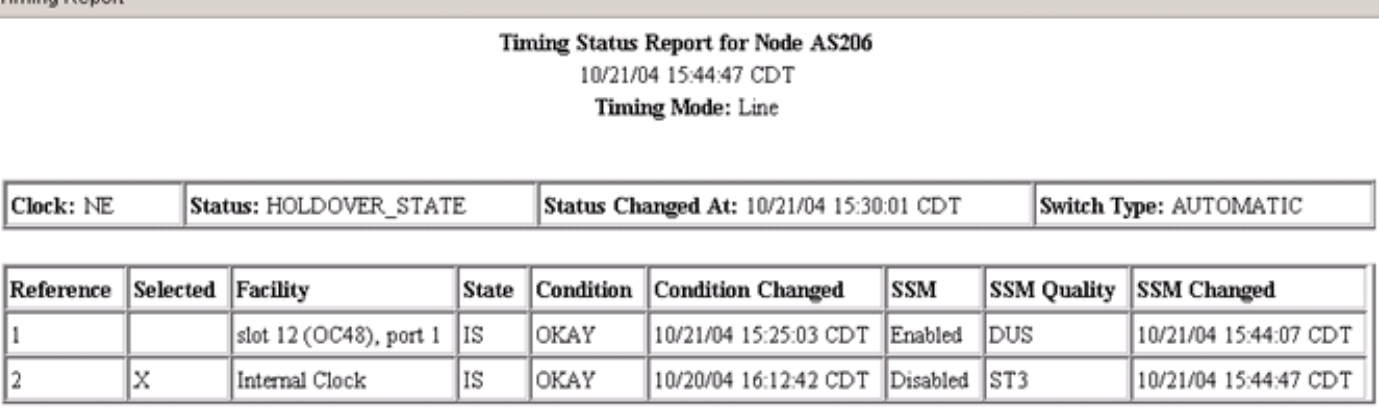

**Timing Report** 

Het rapport toont de vertragingsmodus van lijn aan de bovenkant. Het vak ONE klok geeft aan dat de huidige klokstatus Holdover is. Het referentiesegment bevat een X in de geselecteerde kolom om de huidige NE-referentie aan te geven. De kolom Condition geeft de huidige referentiekwaliteit weer zoals OKAY. Als de referentiekwaliteit niet OKÉ is, wordt in deze kolom OB (Buiten de grenzen) weergegeven. In de SSM-kolom wordt de SSM-verwerkingsstatus weergegeven en in de kolom SSM-kwaliteit wordt het berichttype aangegeven. De interne kloktijd verwerkt geen inkomende SSM. Daarom geeft de SSM-kolom de waarde 'uitgeschakeld' weer.

U kunt ook handmatige referentieswitching uitvoeren in het tabblad Onderhoud/timing. De door de gebruiker geïnitieerde opdrachten voor een beveiligingsaanvraag kunnen van twee typen zijn:

- Gedwongen Switch Een gedwongen Switch verzoek tegen de actieve referentie switches naar een geldige referentie, zelfs als de nieuwe referentie een slechtere SSM-waarde heeft.
- Handmatig Switch-A Handmatig verzoek van de Switch tegen de actieve (of geselecteerde) referentie veroorzaakt een referentie switch naar de standby referentie. De switch vindt echter alleen plaats als de standby-referentie gezond is en dezelfde kwaliteit heeft als de actieve referentie.

### <span id="page-4-0"></span>Timer op het optische IO-kaartniveau configureren

Elke optische IO-kaart heeft vier instellingen die relevant zijn voor synchronisatie bij elke poort (zie afbeelding 5):

- BiedtSync: Het aanvinkvakje ProvidedSync wordt automatisch gecontroleerd als u die poort vormt als een van de lijnetimers. Als dit zich voordoet, kunt u deze optie niet uitschakelen in het venster Port Provisioning (alleen weergave).
- SyncMsg inschakelen: Het aanvinkvakje EnableSyncMsg controleren is standaard ingeschakeld. U kunt deze optie uitschakelen om SSM uit te schakelen. Inkomend SSM wordt standaard verwerkt. Deze instelling heeft geen invloed op uitgaande SSM (altijd ingeschakeld).
- Niet gebruiken: Het aanvinkvakje Niet gebruiken verzenden is standaard niet ingeschakeld. U kunt deze optie controleren om altijd US (DUS) te verzenden.
- Staat: De staatskolom geeft aan of een poort IS of OS is. Als een poort OOS is, wordt de poort niet gebruikt voor referentie voor lijntiming.Afbeelding 5 - bepaling van poortniveau Port # Port Name SF BER SD BER | Provides Sync | Enable SyncMsg | Send DoNotUse | PJSTSMon# | State AINS Soak Type  $1E-4$ 1E-7  $\overline{\triangledown}$ Off 1s 08:00 (H:M) SONET

Als u de optie EnableSyncMsg uitschakelt, wordt voor de poort een SSM-OFF-conditie ingesteld. U kunt de verandering waarnemen in het tabblad Onderhoud/Timing. De SSM-STU-conditie treedt op als de referentie goed is. DUS gebeurt als de referentie faalt. Wanneer u SSM uitschakelt, kunnen zich tijdlijnen voordoen. Als de externe poort DUS moet verzenden, blijft de ontvangende poort de externe poort als een mogelijke referentie beschouwen wanneer u SSM uitschakelt. Cisco raadt sterk aan om de standaardinstelling (SSM ingeschakeld) te behouden tenzij er specifieke redenen zijn waarom SSM moet worden uitgeschakeld.

Als twee optische poorten in een 1+1 beveiligingsgroep staan, kunt u de timing-instellingen op kaartniveau alleen op de werkpoort wijzigen. De beschermde poort weerspiegelt automatisch alle wijzigingen die u op de werkpoort aanbrengt.

Wanneer u een poort selecteert als de actieve tijdreferentie voor een knooppunt, wordt referentie altijd automatisch teruggestuurd naar het upstream knooppunt. Dit maakt deel uit van het SSM mechanisme en vereist geen configuratie.

Een downstreamknooppunt kan DUS melden wanneer Send DoNotUse is ingeschakeld op de verzendpoort van een upstream knooppunt, en EnableSyncMsg is ingeschakeld op de ontvangende poort. Als u Send DoNotUse toestaat, wordt de poort nooit gebruikt als tijdbron voor de downstreamknooppunt. Om deze reden, niet om Send DoNotUse, tenzij u een labinstelling of een speciale instelling gebruikt waar u netwerkgrenzen moet oversteken. Cisco raadt u bijvoorbeeld aan om DUS tussen twee carriers en klanten naar carriers door te geven.

# <span id="page-5-0"></span>Gerelateerde informatie

• [Technische ondersteuning en documentatie – Cisco Systems](//www.cisco.com/cisco/web/support/index.html?referring_site=bodynav)